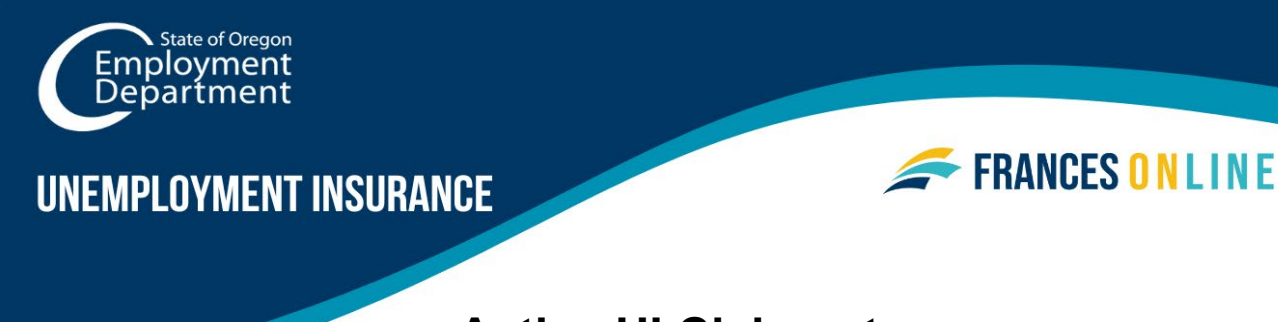

# **Active UI Claimants:**

# **How to Create a Frances Online Account**

If you have an Unemployment Insurance (UI) claim that was active before March 4, 2024, you will need to create an account in Frances Online before you can use the new system to continue filing weekly claims. This includes participants in the Work Share program and the Self-Employment Assistance program who have claimed benefits prior to March 4, 2024.

Once you create your account, your existing profile and claim information will be available in the new system.

Note: Frances Online is a new system for getting benefits from the Unemployment Insurance Program. We are making regular updates to the system, so the screens you see may look a little different from the images in this guide. You can use the "next" and "previous" buttons to move between screens and update your answers without losing your information. Selecting "cancel" will erase your progress.

### **Step 1 — Go to [frances.oregon.gov.](https://frances.oregon.gov/)**

• Under "Employees and Claimants," click "Log on to Frances Online."

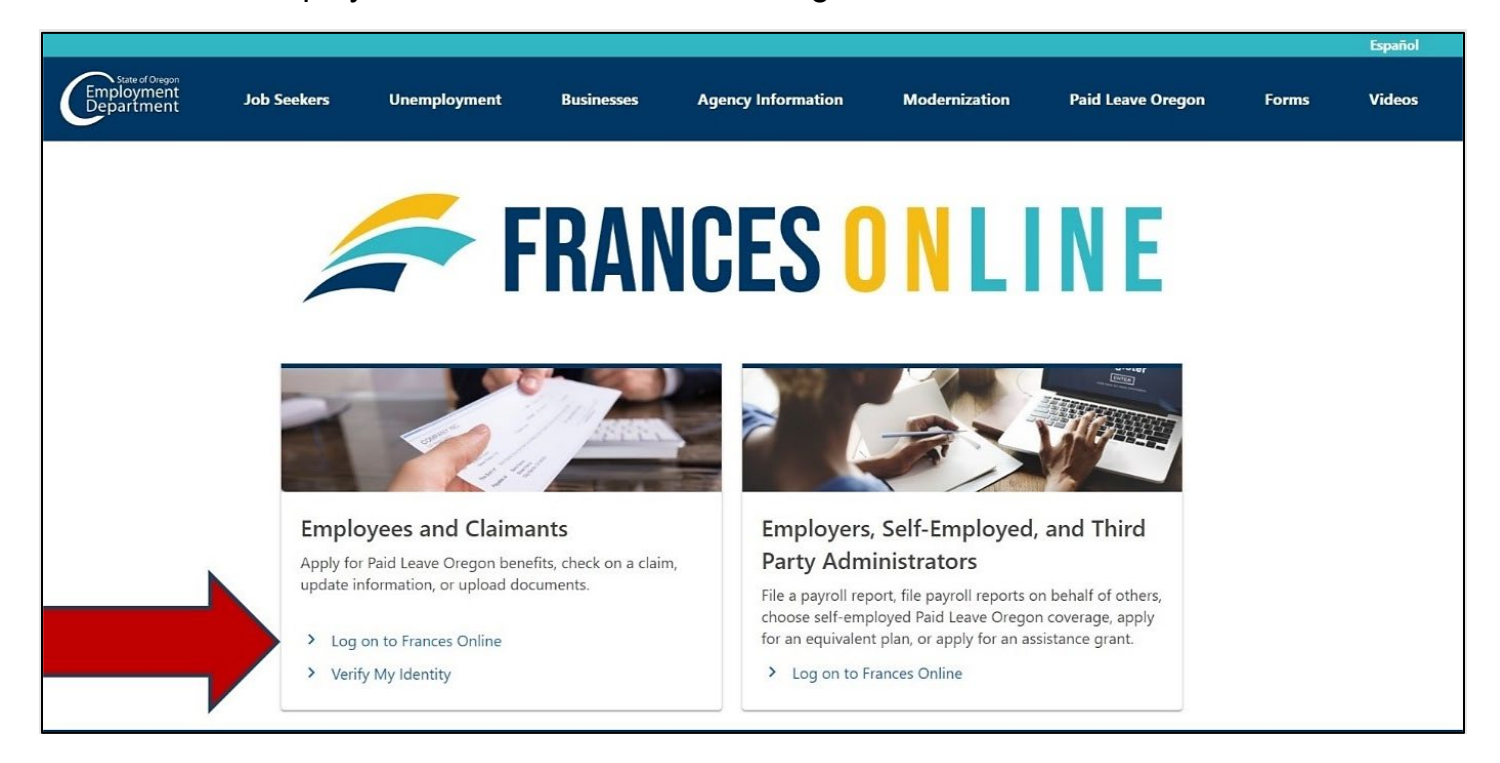

#### **Step 2 — On the next screen, click on "Sign Up for an Online Account."**

• Moving forward, you can reach this page directly at [frances.oregon.gov/claimant.](http://frances.oregon.gov/claimant)

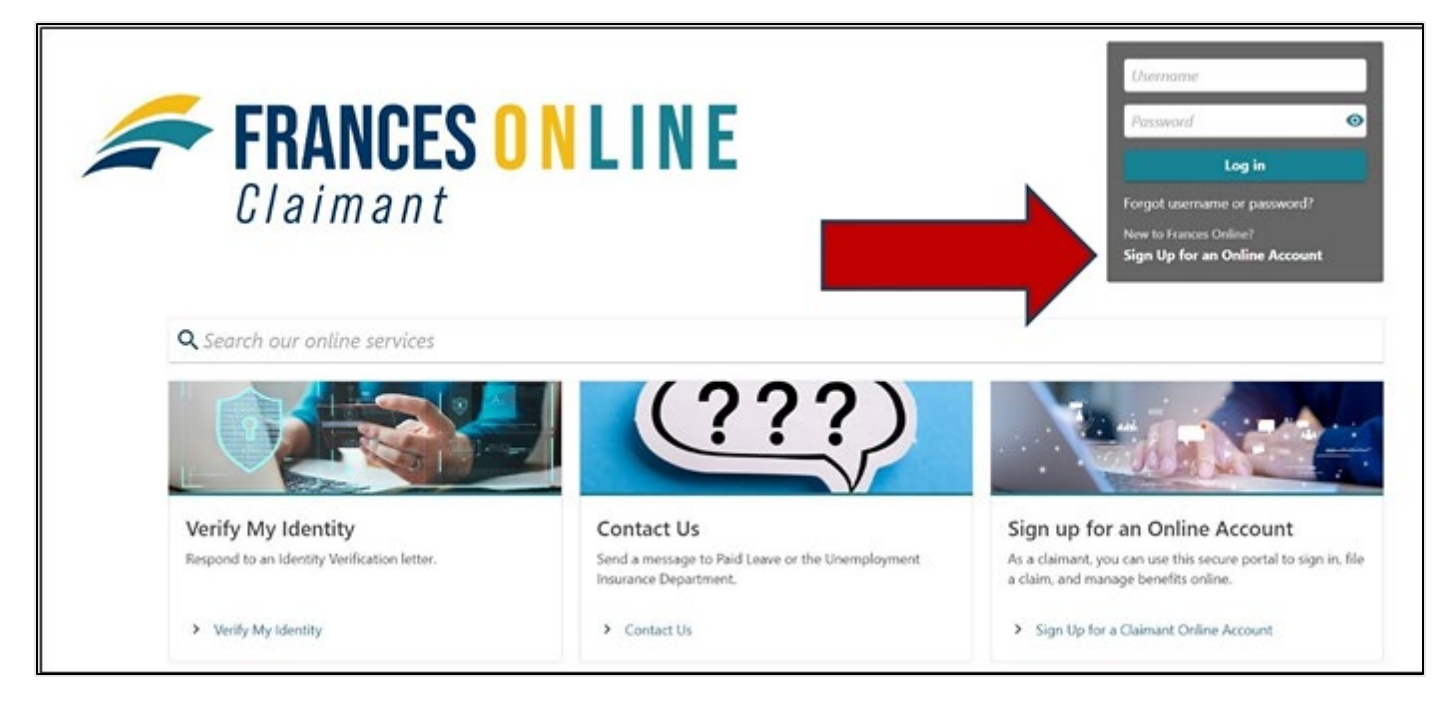

**Step 3 — The next screen shows what information you need to create an account in Frances Online.**

• As an active UI claimant, you will also need additional information from your UI claim.

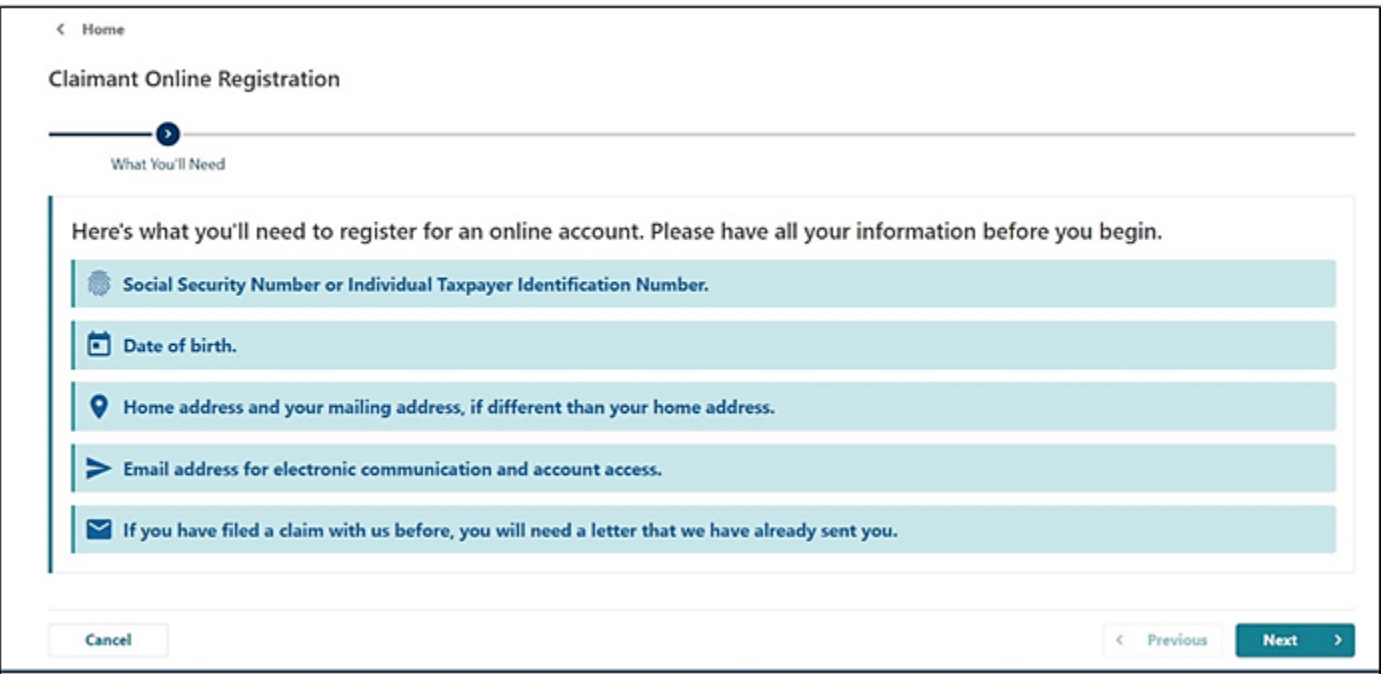

### **Step 4 — Because you have an active UI claim, you must create your Frances Online account using a Social Security Number (SSN).**

- You will see the option to use an Individual Tax Identification Number (ITIN) to create your account, **but DO NOT use this option.** If you use an ITIN at this step, your claim information will not be connected to your new account. An ITIN can only be used for Paid Leave Oregon claims.
- Enter your date of birth and select "Next."

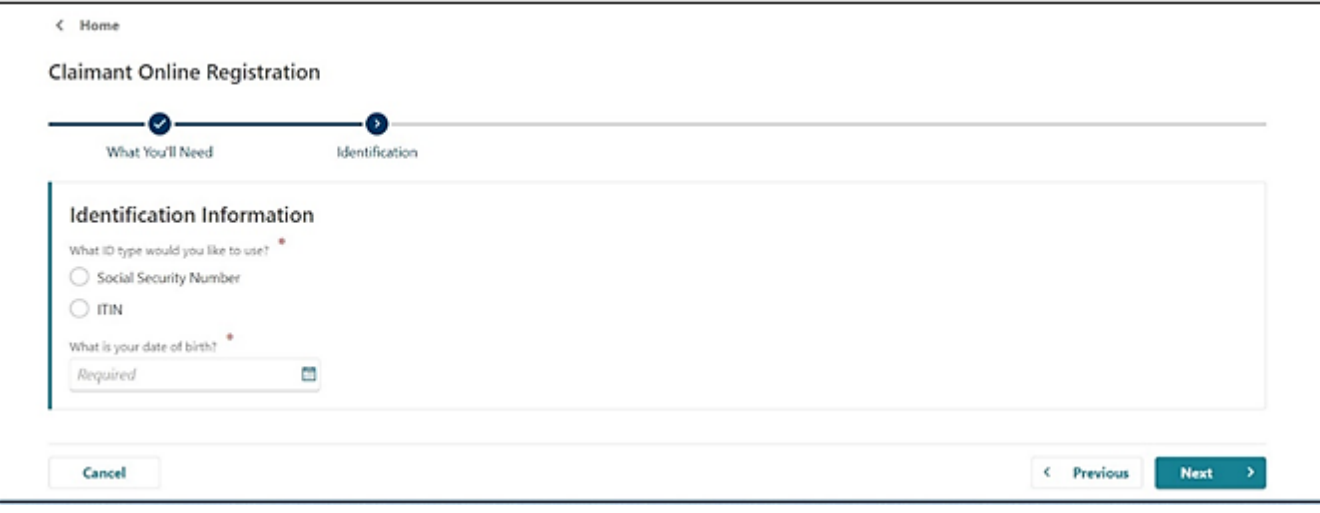

**Step 5 — You will be prompted to provide detailed claim information to confirm your identity. We need to verify your identity to match your previous claim with your new account.**

- You have two options:
	- o **Use information from your most recent Unemployment Insurance claim.**
		- This can be done immediately.
		- **This option is** *highly recommended* for Unemployment Insurance claimants who had an active claim before the launch of Frances Online on March 4, 2024.
	- o **Use a Letter ID**
		- If you had an active Unemployment Insurance claim before the launch of Frances Online on March 4, 2024, **choosing this option means that we**  will send you a letter through the U.S. mail. The letter will contain a Letter ID that you can enter here to verify your account. **This option will take several days and could cause a delay to the payment of your benefits until you complete the Frances Online registration process and file your weekly claim online.**
		- If you have received a letter from us since March 4, 2024, you will enter the Letter ID to verify your identity. **Note**: The Letter ID that you need starts with an "L" and would be on any letter we sent to you on or after March 4, 2024.
		- If you do not want to wait for a letter, select the "Previous" button to go back and verify using information from your existing claim.

**Step 6 — Once your identity has been confirmed, choose if you would like to receive important documents electronically or through the mail.** 

- If you select to have letters sent electronically, be aware that some letters are still required by law to be sent through the U.S. mail, so check your mail regularly.
- We also need a phone number.

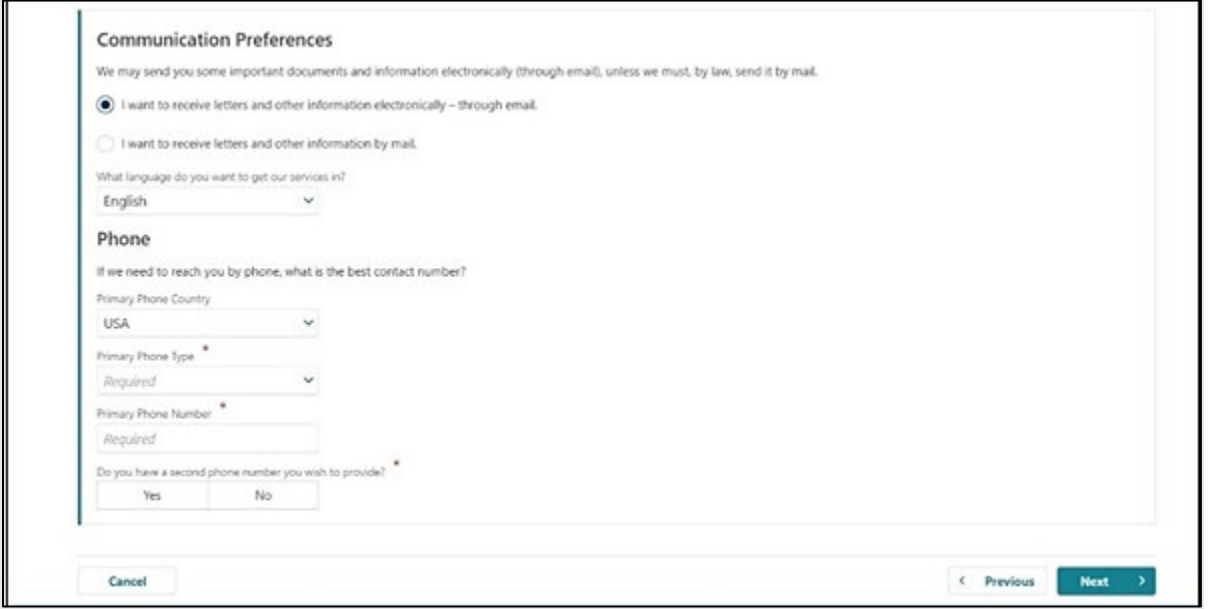

#### **Step 7 — You will need to provide and verify your email address.**

- After you enter your email and select "Verify My Email," we will send a unique code to your email address.
- Enter that code in the field to verify and continue.
- You will also need to create a unique password with letters, numbers, and symbols that you can remember and keep secret.
- Please select a secret question and provide an answer in case you need to reset your password.

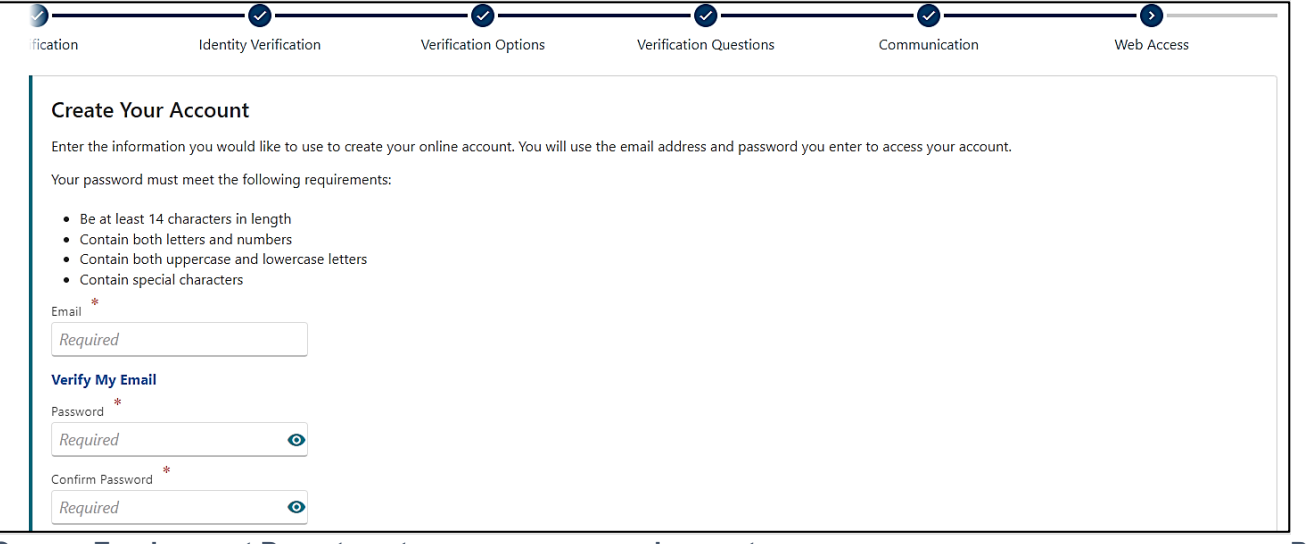

## **Step 8 — Certify that the information is correct and accurate by entering your name in the field at the bottom of the page.**

• If anything is incorrect, use the "Previous" button to go back and change it.

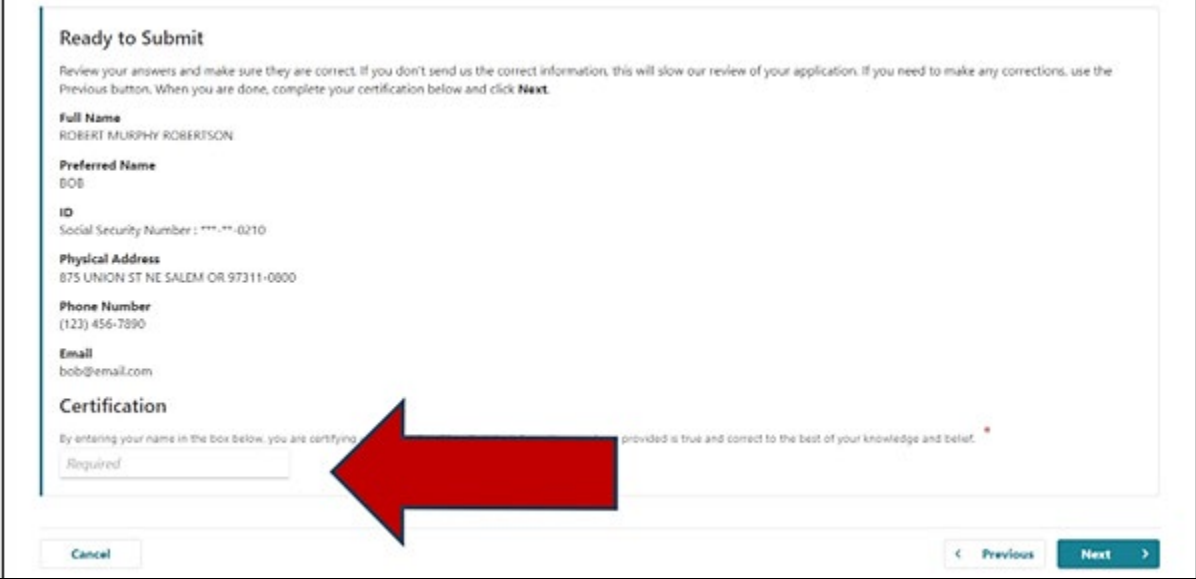

**Step 9 — You may need to check the box or complete another action to confirm you are not a robot.** 

• Select "Submit" to finish creating your account in Frances Online.

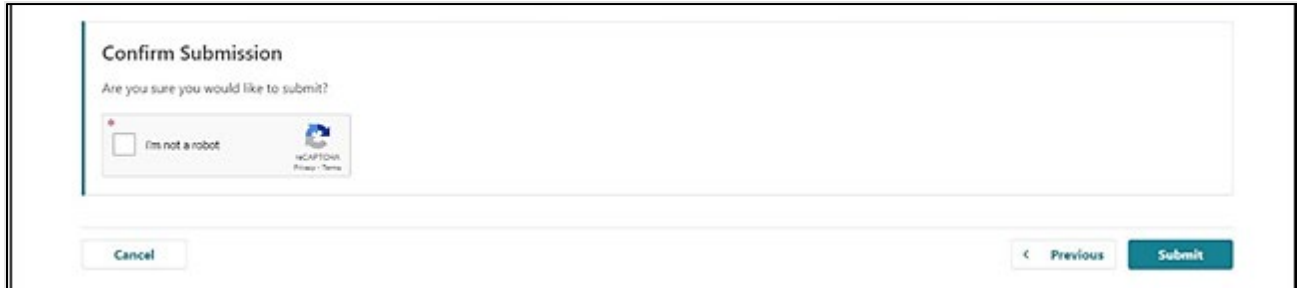

**Step 10 — The final screen will show a confirmation number that you can save if you need to contact us and ask questions.** 

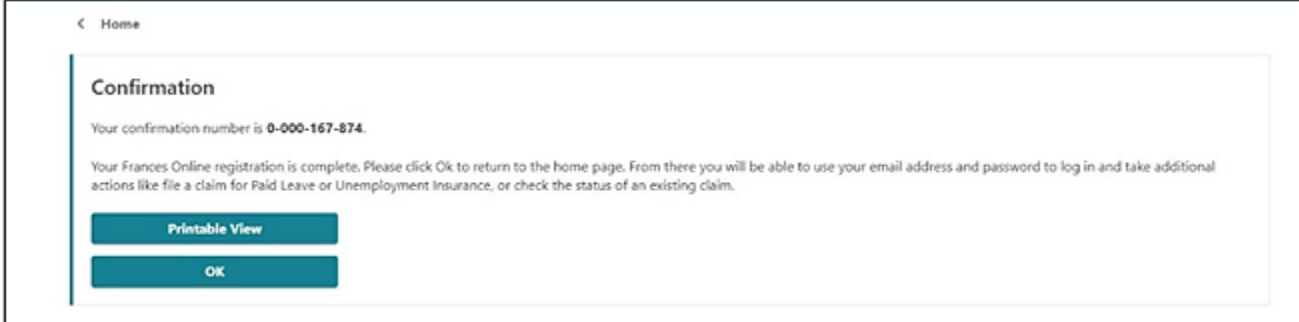

**Step 11 — Once you finish creating your account, Frances Online will log you out and send you back to the Frances Online Claimant home page.** 

**For your final step, log back in and protect your account by setting up two-factor authentication.**

- We only ask you to do this the first time you sign in after setting up your account.
- You can choose to connect to an authentication app, an email, or a cell phone that receives text messages.
- Once you add your choice and save, you're done!

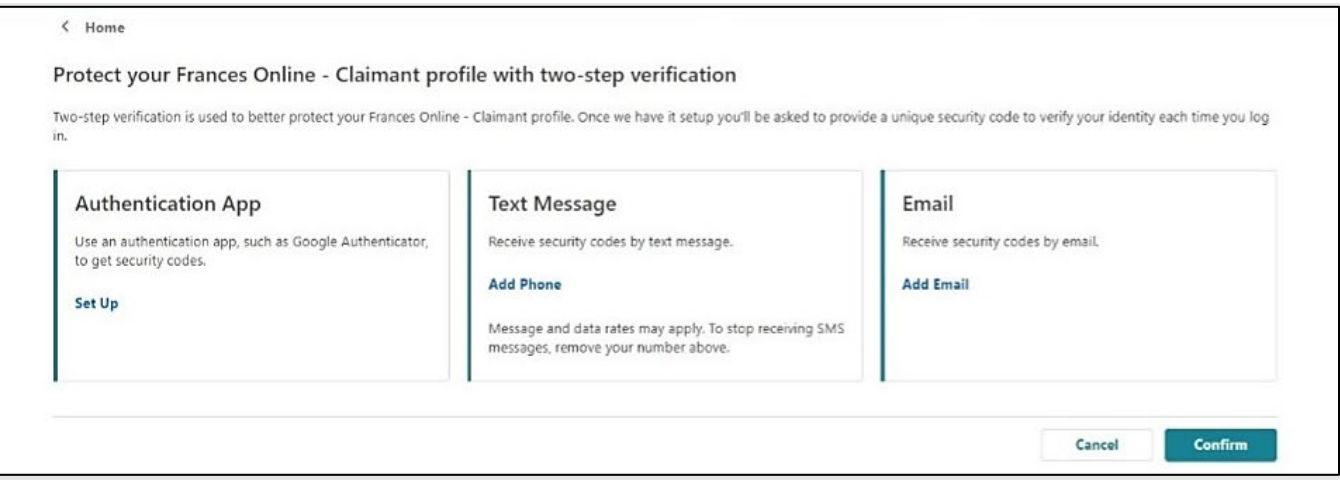

#### **You are now ready to use Frances Online to:**

- File weekly benefit claims,
- File a Paid Leave claim,
- Send "Contact Us" messages to staff at Oregon Employment Department,
- Update your information,
- Appeal administrative decisions, and more!